Praktikum Pemrograman Client Server Database

Hadi Kusumah, S.T

# JOIN TABLE, GROUPING, AGGREGATE

- $\checkmark$  ALIAS
- $\checkmark$  GROUP BY dan Aggregate Function
- $\checkmark$  Criteria Having, Where
- √ INNER JOIN, LEFT OUTER JOIN, RIGHT OUTER JOIN, FULL OUTER JOIN, CROSS JOIN
- $\checkmark$  SUB Query
- $\checkmark$  UNION
- $\checkmark$  DERIVED TABLE
- √ VIEW, Implementasi pada EXCEL

# Tujuan Mata Kuliah

- √ Mahasiswa dapat membuat pengelompokan data dengan aggregate fungsi
- √ Mahasiswa mengetahui penggabungan table-table dengan JOIN
- √ Mahasiswa mampu membuat kondisi dengan sub query

# Tools yang digunakan

- √ SQL Server Management Studio 2005 Express
- $\checkmark$  SQLCMD

Praktikum Pemrograman Client Server Database

Hadi Kusumah, S.T

## **ALIAS**

Dalam penerapan SELECT statement terkadang field yang akan di seleksi membutuhkan nama yang jelas dan dimengerti oleh user, maka kita dapat menggunakannya. Alias juga dapat di gunakan pada clause GROUP BY. Alias dapat menggunakan keyword AS ataupun tidak:

Contoh:

```
SELECT MaterialNumber 'Kode Barang' FROM ORDERS
Atau
SELECT MaterialNumber [Kode Barang] FROM ORDERS
Atau
SELECT MaterialNumber AS 'Kode Barang' FROM ORDERS
Atau
SELECT MaterialNumber AS [Kode Barang] FROM ORDERS
```
# **ALIAS Pada Table**

Biasanya Alias pada table digunakan pada operasi join beberapa table. Ini digunakan untuk meringkas nama table agar lebih pendek dan mudah di pahami pada beberapa statement.

```
SELECT m.MaterialNumber, m.MaterialDescription
FROM Material m
WHERE m MaterialNumber = 300004
```
Praktikum Pemrograman Client Server Database

Hadi Kusumah, S.T

## **ALIAS calculated**

Alias juga biasanya digunakan pada kalkulasi ataupun fungsi

```
SELECT Price*QtyOrder TOTAL
FROM ORDERS
```
#### **GROUP BY**

Pada seleksi data pengelompokan data biasanya di sertakan dengan aggregate function. Dalam penggunaannya aggregate function harus diikuti oleh GROUP BY. Berikut function-function yang di  $maksud:$ 

## $MIN()$

Fungsi ini digunakan untuk mencari nilai minimum dari sekumpulan data.

```
SELECT field1, field..n, MIN (nama field)
FROM TABLE
GROUP BY field1, field..n
```
Contoh menampilkan minimum qty penjualan per material number

```
SELECT MaterialNumber, MIN (QtyOrder) AS Minimum Jual
FROM ORDERS
GROUP BY MaterialNumber
```
## $MAX()$

Kebalikan dari MIN(). Fungsi ini digunakan untuk mencari nilai maximum dari sekumpulan data.

```
SELECT field1, field..n, MAX (nama field)
FROM TABLE
GROUP BY field1, field..n
```
Praktikum Pemrograman Client Server Database

Hadi Kusumah, S.T

Contoh menampilkan maximum qty penjualan per material number

```
SELECT MaterialNumber, MAX(QtyOrder) AS Maximum_Jual 
FROM ORDERS 
GROUP BY MaterialNumber
```
# AVG()

Fungsi ini digunakan untuk mencari nilai qty rata-rata dari sekumpulan data

```
SELECT field1, field..n, AVG(nama field)
FROM TABLE 
GROUP BY field1,field..n
```
Contoh menampilkan minimum qty penjualan per material number

```
SELECT MaterialNumber, AVG(QtyOrder) AS Ratarata Jual
FROM ORDERS 
GROUP BY MaterialNumber
```
## **SUM()**

Fungsi ini digunakan untuk mencari jumlah nilai dari sekumpulan data

```
SELECT field1, field..n, SUM (nama field)
FROM TABLE 
GROUP BY field1, field..n
```
Contoh menampilkan total qty penjualan per material number

```
SELECT MaterialNumber, SUM (QtyOrder) AS Total Jual
FROM ORDERS 
GROUP BY MaterialNumber
```
Page 4 of 20

Praktikum Pemrograman Client Server Database

Hadi Kusumah, S.T

# **COUNT()**

Fungsi ini digunakan untuk mencari nilai banyaknya data

```
SELECT field1, field..n, COUNT(nama field)
FROM TABLE 
GROUP BY field1, field..n
```
Contoh menampilkan minimum qty penjualan per material number

```
SELECT OrderNumber, COUNT(MaterialNumber) AS Banyak_Material 
FROM ORDERS 
GROUP BY OrderNumber
```
Penggunaan fungsi aggregate juga dapat digunakan tanpa menggunakan group by dengan mengembalikan scalar single row.

#### Contoh:

```
SELECT MAX(QtyOrder) Maksimum FROM ORDERS
```
Praktikum Pemrograman Client Server Database

Hadi Kusumah, S.T

# **LATIHAN 1**

BUATLAH SOL STATEMENT DENGAN KRITERIA DIBAWAH INI.

- 1. Tampilkan minimum pembelian per material Urutkan ari qty minimum terkecil
- 2. Tampilkan maximum pembelian per vendor
- 3. Tampilkan minimum penjualan per customer
- 4. Tampilkan jumlah maximum pembelian dari seluruh data yang ada
- 5. Tampilkan rata-rata pembelian per material
- 6. Tampilkan rata-rata penjualan per customer
- 7. Tampilkan total jumlah penjualan dari semua transaksi
- 8. Tampilkan total jumlah penjualan per material per customer
- 9. Tampilkan berapa kali pembelian per material
- 10. Tampilkan berapa kali pembelian beserta jumlah pembeliannya untuk tiap material
- 11. Tampilkan minimum, masksimum, rata-rata, jumlah barang serta berapa kali terjadi pembelian untuk tiap kode barang

Praktikum Pemrograman Client Server Database

Hadi Kusumah, S.T

## **HAVING CRITERIA**

Kriteria dengan having adalah kriteria seleksi data dengan menggunakan kata *having*, dimana kata tersebut diikuti dengan aggregate function.

```
SELECT field1, field..n, .Aggregate function
FROM TABLE
GROUP BY field1, field..n
HAVING kriteria aggerage function
```
Contoh menampilkan banyaknya jenis material yang terjual lebih dari 1 jenis per transaksi

```
SELECT OrderNumber, COUNT (MaterialNumber) AS Banyak Material
FROM ORDERS
GROUP BY OrderNumber
HAVING COUNT (MaterialNumber) >1
```
#### **WHERE CRITERIA**

Kriteria ini dilakukan setelah keyword 'WHERE' dan biasanya diikuti dengan comparasion.

## Comparison dengan Operator  $(=, \langle \rangle, \rangle, \rangle =, \langle \langle \rangle, \rangle)$

DIgunakan untuk seleksi dengan membandingkan 2 nilai yang hasilnya berupa nilai logic.

Contoh : Menampilkan barang yang diterima dengan criteria qty lebih besar dari 2

```
SELECT * FROM RECEIPT WHERE qtyReceipt > 2
```
Contoh : Menampilkan barang yang diterima dengan criteria qty = 1

SELECT \* FROM RECEIPT WHERE qtyReceipt = 1

Praktikum Pemrograman Client Server Database

Hadi Kusumah, S.T

Contoh: Menampilkan barang yang diterima dengan criteria qty >= 1

SELECT \* FROM RECEIPT WHERE qtyReceipt >= 2

Contoh: Menampilkan barang dengan stock <> 0

SELECT \* FROM MATERIAL WHERE currentStock <> 0

#### **BETWEEN**

Digunakan untuk seleksi dengan range tertentu.

Contoh: Menampilkan barang penerimaan dengan stock 2 s/d 5

SELECT \* FROM RECEIPT WHERE qtyReceipt BETWEEN 2 AND 5

Contoh: Menampilkan barang penerimaan dengan antara tanggal 1 Okt 2012 s/d 10 Okt 2012

```
SELECT * FROM RECEIPT WHERE
convert (varchar, receiptDate, 103) BETWEEN '01/10/2012' AND '10/10/2012'
```
## IN / NOT IN

IN digunakan untuk filter dengan array value yang termasuk

Contoh: Menampilkan barang BMX dan IBM series X220 pada master material

SELECT \* FROM M MATERIAL WHERE MaterialNumber IN ('300002','300009')

NOT IN digunakan untuk filter dengan array value yang tidak termasuk

Contoh : Menampilkan barang yang tidak termasuk pada material group KOMPUTER & ELECTRONIC

Page 8 of 20

Praktikum Pemrograman Client Server Database

Hadi Kusumah, S.T

SELECT \* FROM MATERIAL WHERE materialGroup not in ('KOM', 'ELC')

## **LIKE / NOT LIKE**

Selecksi Penggunaan LIKE biasa digunakan untuk filter dengan pola.

Contoh: Menampilkan dengan awalan 'C'

SELECT \* FROM M MATERIAL WHERE MaterialDescription LIKE 'C%'

Menampilkan dengan akhiran 'C'

SELECT \* FROM M MATERIAL WHERE MaterialDescription LIKE '%C'

Menampilkan yang mengadung kata/huruf 'C'

SELECT \* FROM M MATERIAL WHERE MaterialDescription LIKE '%C%'

Menampilkan dengan range karakter awal

```
SELECT MaterialDescription FROM M MATERIAL
WHERE MaterialDescription LIKE '[P-S]%'
```
Menampilkan dengan range karakter akhir

```
SELECT MaterialDescription FROM M MATERIAL
WHERE MaterialDescription LIKE '%[P-S]'
```
Praktikum Pemrograman Client Server Database

Hadi Kusumah, S.T

Menampilkan dengan range karakter opposite gunakan tanda '^'

```
SELECT MaterialDescription FROM M_MATERIAL<br>WHERE MaterialDescription LIKE '%[P-S]'
```
Praktikum Pemrograman Client Server Database

Hadi Kusumah, S.T

# **LATIHAN 2**

BUATLAH SOL STATEMENT DENGAN KRITERIA DIBAWAH INI.

- 1. Tampilkan vendor yang mengirim barang sebanyak 2 kali
- 2. Tampilkan customer yang total pembeliannya lebih dari 6
- 3. Tampilkan material dan vendor yang memiliki qty receipt 2
- 4. Tampilkan vendor yang beralamat bukan di Amerika
- 5. Tampilkan data material yang mengandung kata 'galaxy'
- 6. Tampilkan data material yang berawalan kata 'samsung s'
- 7. Tampilkan data receipt dari tanggal 1 oktober 2012 s/d 10 oktober 2012
- 8. Tampilkan variant material pada table orders
- 9. Tampilkan data pada table orders dengan gty dari 2 s/d 4
- 10. Tampilkan material number yang tidak di beli
- 11. Tampilkan material yang tidak terjual pada tanggal 5 oktober 2012
- 12. Tampilkan customer yang membeli paling banyak qty dan sebutkan materialnya
- 13. Tampilkan qty bonus untuk material 'ibm series x255' pada tanggal 11 oktober 2012

Praktikum Pemrograman Client Server Database

Hadi Kusumah, S.T

# **<u>SELECT dengan beberapa Table</u>**

Pada seleksi ini anda dapat menggabungkan beberapa table, dan yang paling penting adalah ada kunci yang sama antara table yang satu dengan table yang lainnya.

```
SELECT r. ReceiptNumber,
       r.MaterialNumber,
       m.MaterialDescription,
       r.Price,
       r.QtyReceipt,
       r.Price * r.QtyReceipt Total 
FROM RECEIPT r, MATERIAL m
WHERE r.MaterialNumber = m.MaterialNumber
```
## **SUB QUERY**

Sub query adalah query di dalam query, yang berarti menyeleksi data dari hasil seleksi data yang telah ada, syntak nya sama seperti query biasa hanya kondisi setelah where diikuti dengan query baru atau sub query.

```
SELECT field1, field..n,
FROM TABLE
WHERE kriteria ( 
                  SELECT field1, field..n,
                  FROM TABLE 
                  WHERE kriteria )
```
Contoh menampilkan material yang qty paling banyak terjual beserta nama customernya

```
SELECT ORDERS.CUSTOMERNumber, CUSTOMER.CUSTOMERName, ORDERS.MaterialNumber,
      MATERIAL.MaterialDescription,ORDERS.QtyOrder 
FROM ORDERS,MATERIAL, CUSTOMER 
WHERE ORDERS.MaterialNumber = MATERIAL.MaterialNumber AND 
       ORDERS.CUSTOMERNumber = CUSTOMER.CUSTOMERNumber AND 
       QtyOrder=( 
                  SELECT MAX(QtyOrder) FROM ORDERS 
                  )
```
Praktikum Pemrograman Client Server Database

Hadi Kusumah, S.T

# **NIOL**

JOIN adalah clause untuk menggabungkan antara satu table dengan table lainnya yang memiliki kondisi tertentu. Ada beberapa JOIN

# **.** JOIN/INNER JOIN

JOIN/INNER JOIN/NORMAL JOIN/EQUAL JOIN (=) bertujuan untuk mencari kesamaan data antara table yang satu dengan table lain.

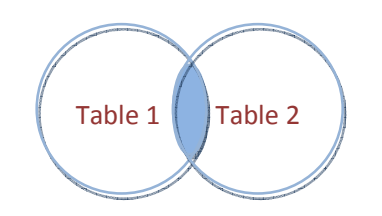

```
SELECT Table1.field1, Table1.field...n
      Table1.field2, Table2.field...n 
FROM Table1,Table2, Table...n
WHERE Table1.field PK = Table2.fieldPK AND
      Table2.field_PK = TableN.fieldPK
```
Atau

```
SELECT Table1.field1, Table1.field...n
      Table1.field2, Table2.field...n 
      TableN.field1, TableN.field...n 
FROM Table1 INNER JOIN Table2 ON Table1.field PK = Table2.fieldPK
      INNER JOIN Tablen ON Table2.field_PK = TableN.fieldPK
```
#### Contoh

```
SELECT MATERIAL.MaterialNumber, MATERIAL.MaterialDescription,
     MATERIAL_GROUP.Description 
FROM MATERIAL INNER JOIN MATERIAL GROUP ON
      MATERIAL.MaterialGroup = MATERIAL GROUP.MaterialGroup
```
Page 13 of 20

Praktikum Pemrograman Client Server Database

Hadi Kusumah, S.T

# • LEFT OUTER JOIN

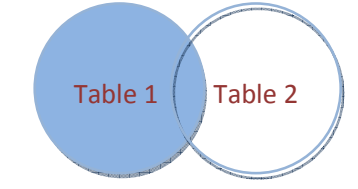

Digunakan untuk menampilkan semua data dari table1 (kiri), baik memiliki kesamaan seleksi kondisi ataupun tidak memiliki kesamaan pada table2 (kanan) . Jika tidak ada data yang sama pada kondisi di table2 (kanan) akan bernilai NULL

Contoh: Table  $1 = \text{MATERIAL}$ , Table  $2 = \text{ORDERS}$ . menampikan semua material yang terjual dan tidak terjual

```
SELECT MATERIAL.MaterialNumber, MATERIAL.MaterialDescription,
      ORDERS.OrderDate,ORDERS.QtyOrder 
FROM MATERIAL LEFT OUTER JOIN ORDERS ON 
      MATERIAL.MaterialNumber = ORDERS.MaterialNumber
```
## • RIGHT OUTER JOIN

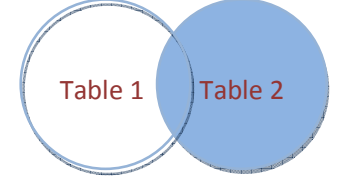

Digunakan untuk menampilkan semua data dari table2 (kanan), baik memiliki kesamaan seleksi kondisi ataupun tidak memiliki kesamaan pada table1 (kiri). Jika tidak ada data yang sama pada kondisi di table1 (kanan) akan bernilai NULL

Contoh: Table  $1 =$  ORDERS, Table  $2 =$  MATERIAL. menampikan semua material yang terjual dan tidak terjual

```
SELECT MATERIAL.MaterialNumber, MATERIAL.MaterialDescription,
        ORDERS.OrderDate,ORDERS.QtyOrder 
FROM ORDERS RIGHT OUTER JOIN MATERIAL ON 
        MATERIAL.MaterialNumber = ORDERS.MaterialNumber
```
Page **14** of 20

Praktikum Pemrograman Client Server Database

Hadi Kusumah, S.T

#### **FULL OUTER JOIN**  $\ddot{\phantom{a}}$

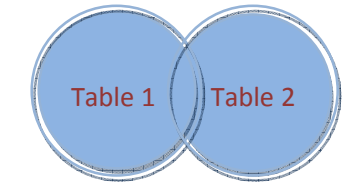

Kombinasi antara left outer join dengan right outer join NULL jika tidak ada kesamaan

#### **CROSS JOIN**  $\bullet$

Hasil dari cross join akan membuat hasil berdasarkan pada semua kemungkinan kombinasi baris data, maka jumlah baris data akan dikalikan. N x M dimana N adalah jumlah baris dalam kumpulan data pada table1 dan M adalah jumlah baris dalam kumpulan table2

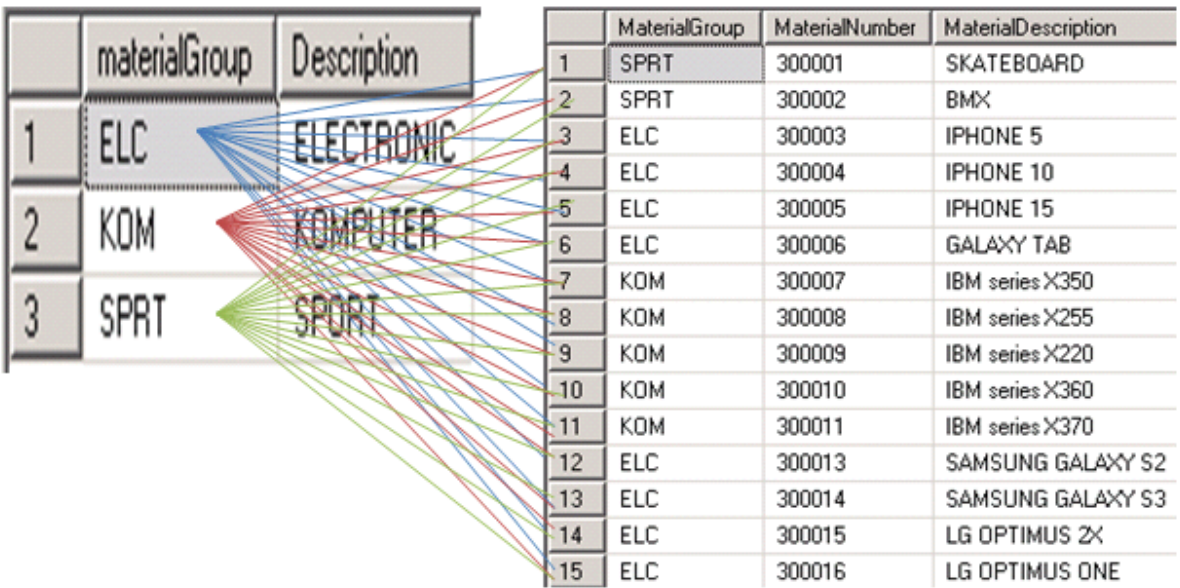

Praktikum Pemrograman Client Server Database

Hadi Kusumah, S.T

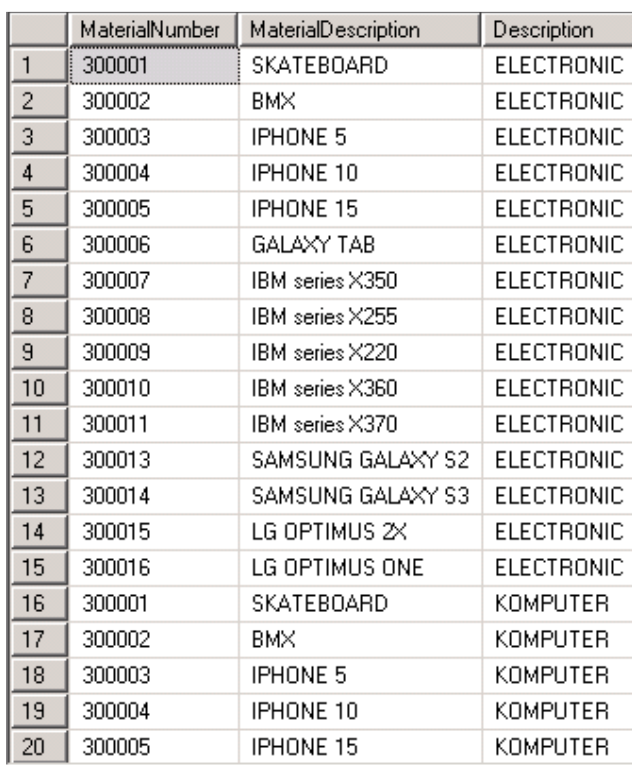

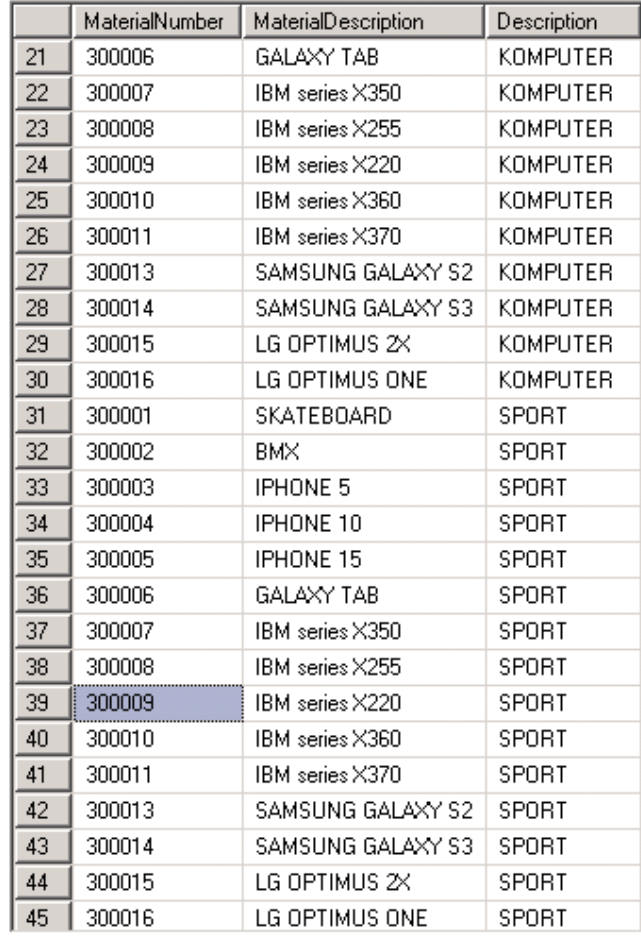

SELECT MATERIAL.MaterialNumber, MATERIAL.MaterialDescription, MATERIAL\_GROUP.Description FROM MATERIAL\_GROUP CROSS JOIN MATERIAL

Praktikum Pemrograman Client Server Database

Hadi Kusumah, S.T

# **LATIHAN 3**

BUATLAH SQL STATEMENT DENGAN KRITERIA DIBAWAH INI (gunakan ALIAS).

- 1. Tampilkan nama material dan tanggal berapa terjadinya dan berapa jumlahnya pada penerimaan barang
- 2. Tampilkan nama material, nama customer, tanggal berapa dan berapa jumlahnya pada transaksi penjualan
- 3. Tampilkan semua material beserta tanggal penjualan dan jumlahnya pada transaksi penjualan (material yang tidak terjual juga ditampikan)
- 4. Tampilkan semua transaksi penjualan material, tampilkan juga materialmaterial yang belum pernah dibeli oleh customer. Field yang ditampilkan tgl penjualan, material number, jumlahnva.

Praktikum Pemrograman Client Server Database

Hadi Kusumah, S.T

## <u>**UNION</u></u></u>**

Union bertujuan untuk menggabungkan dua query atau lebih menjadi satau kesatuan dengan syarat harus memiliki kolom yang sama. Union tanpa diikuti keyword ALL, akan menghilangkan data yang sama (DISTINCT).

```
SELECT field1, field..n,
FROM TABLE 
UNION [ALL] 
SELECT field1, field..n,
FROM TABLE
```
Contoh menampilkan material yang dibeli dan yang di jual.

```
SELECT MaterialNumber,QtyReceipt 
FROM RECEIPT 
UNION ALL 
SELECT MaterialNumber,QtyOrder 
FROM ORDERS
```
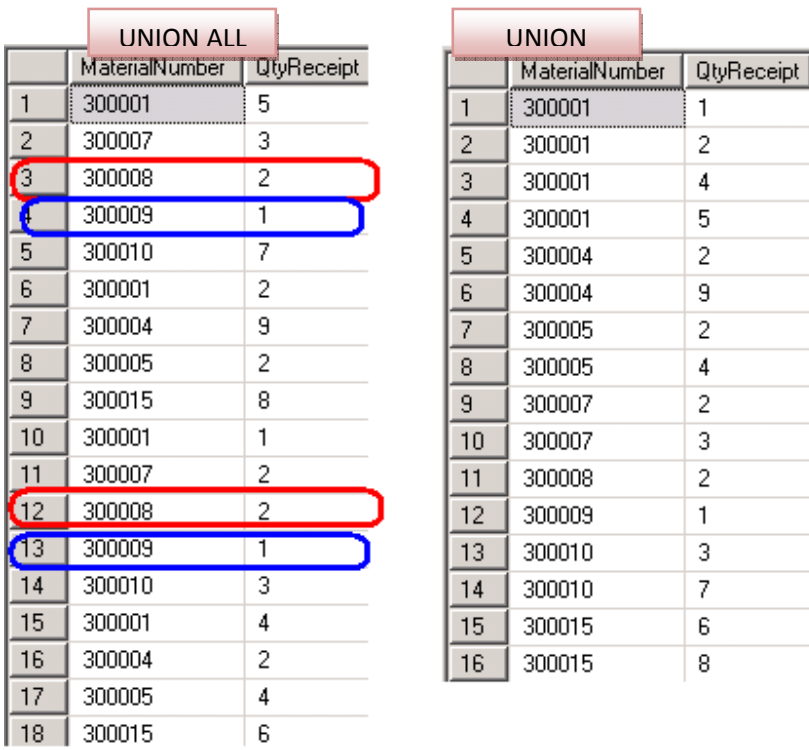

Praktikum Pemrograman Client Server Database

Hadi Kusumah, S.T

# <u> DERIVED TABLE (NESTED SELECT)</u>

Derived table adalah nama internal dari sub query pada FROM clause. Deriver table juga diketahui sebagai sub query.

```
SELECT field1, field..n
FROM (
           SELECT field1, field..n
           FROM TABLE 
     ) derived table
```
Contoh:

```
SELECT KodeBarang, NamaBarang
FROM (
           SELECT MaterialNumber KodeBarang, MaterialDescription NamaBarang
           FROM MATERIAL 
     )material
```
Praktikum Pemrograman Client Server Database

Hadi Kusumah, S.T

## **LATIHAN 4**

BUATLAH KARTU STOCK SEPERTI TABLE DIBWAH DENGAN MENGGUNAKAN SQL STATEMENT

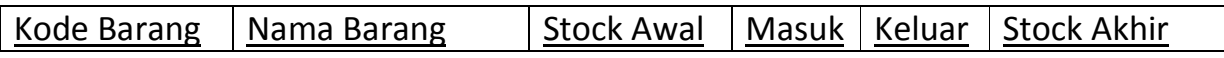